# **Autotest.mk**

GNU Make を利用したテスト自動化ツール

**j8takagi** Copyright *⃝*c 2010 j8takagi

## Table of Contents

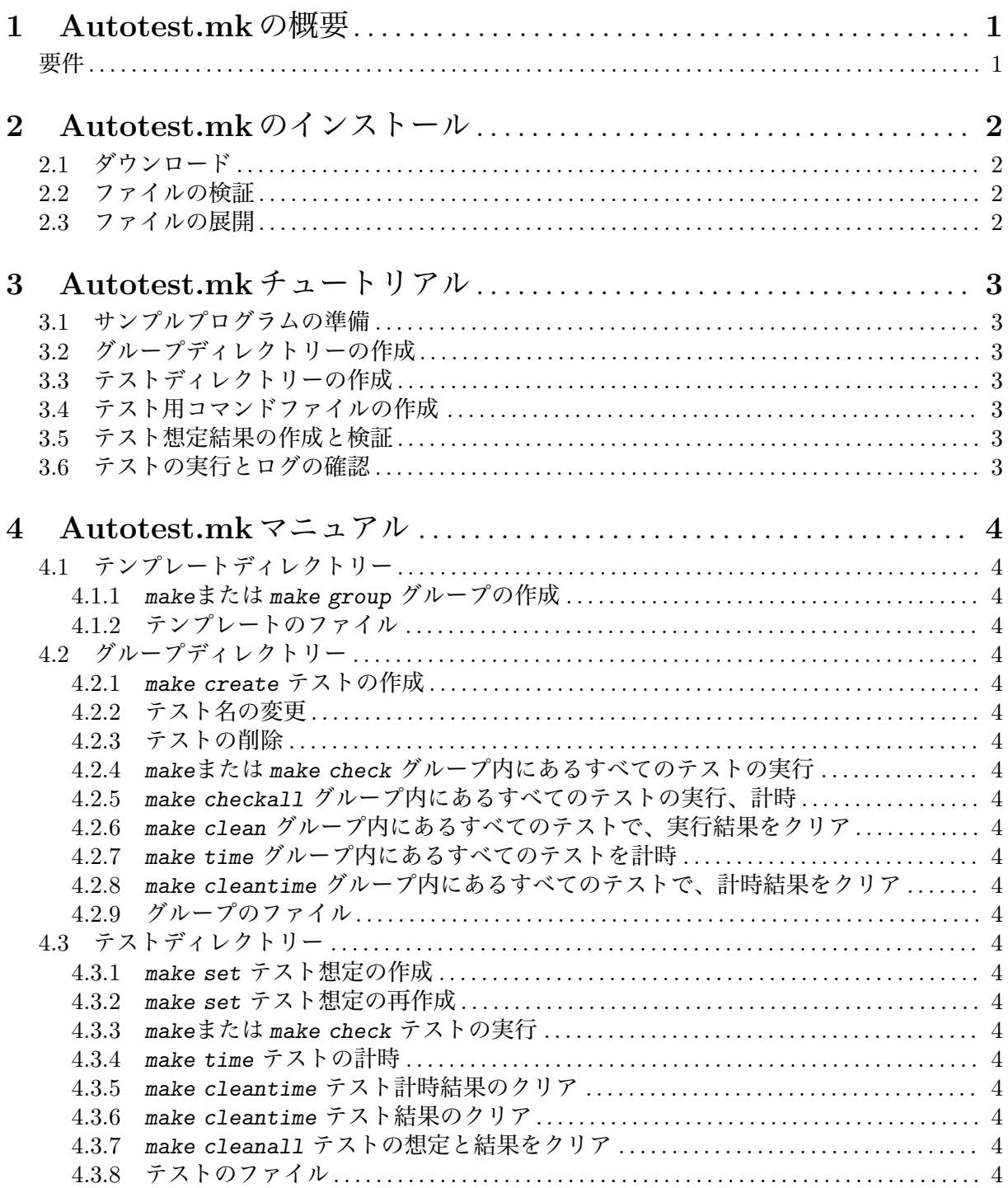

## **1 Autotest.mkの概要**

Autotest.mk は、GNU Make を利用したテスト自動化ツールです。何回か *make*コマンドを実行 し、プログラムのテスト結果を表す実行ファイルを作成すれば、テストの準備は完了です。あと は *make*コマンドを 1 回実行すれば、いつでもテストを実行できます。テストの実行結果は、ログ に出力されます。

Autotest.mk では、次の 3 つの概念を使います。

'テンプレート' テストグループとテストのテンプレートです。 'テストグループ'

複数のテストを含むグループです。

'テスト' テスト個々の内容と結果を表します。

#### **要件**

Autotest.mk は、Linux や Mac OS X などで動作します。現在動作を確認しているのは、次のディ ストリビューションです。

- *•* Ubuntu Linux 10.10
- *•* Mac OS X バージョン 10.6.5

Mac OS Xでは、GNU Findutils (http://www.gnu.org/software/findutils/)をインストー ルしてください。

## **2 Autotest.mkのインストール**

Autotest.mk をインストールするには、次の作業をします。

- 1. Autotest.mk ファイルのダウンロード
- 2. Autotest.mk ファイルの検証
- 3. Autotest.mk ファイルの展開

## **2.1 ダウンロード**

GitHub/j8takagi/autotest mk (http://github.com/j8takagi/autotest\_mk) のダウンロード ページ (http://github.com/j8takagi/autotest\_mk/downloads) から最新版の tgz ファイルを ダウンロードします。

続けて、対応する 'md5sum'フィルをダウンロードします。

#### **2.2 ファイルの検証**

ダウンロードが完了したら、*md5sum*と *diff*で正しくファイルがダウンロードができているかを検 証します。

\$ *md5sum autotest\_mk.tar.gz* | *diff -s autotest\_mk.tar.gz.md5sum -* Files autotest\_mk.tar.gz.md5sum and - are identical

#### **2.3 ファイルの展開**

'autotest\_mk'ファイルをダウンロードしたら、次のコマンドで展開します。

\$ *tar xvzf autotest\_mk.tar.gz*

展開したら、Autotest.mk は使える状態です。多くのプログラムをインストールするときに必要 なコンパイルやビルド、システムディレクトリーへのインストール(*./configure*や *make*、*make install*)は必要ありません。

## **3 Autotest.mkチュートリアル**

Autotest.mk を使ったテストの手順は、次のとおりです。

- 1. グループディレクトリーの作成
- 2. テストディレクトリーの作成
- 3. テスト用コマンドファイルの作成
- 4. テスト想定結果の作成と検証
- 5. テストの実行とログの確認

ここでは、簡易電卓プログラム calc をテストする手順を取り上げます。

#### **3.1 サンプルプログラムの準備**

まず、Autotest.mk のパッケージに含まれている 'sample/calc'を任意のフォルダーへコピーし ます。

- \$ *cd* ~*/autotest.mk*
- \$ *cp* ~*r* ~*/sample/calc* ~*/calc*

#### **3.2 グループディレクトリーの作成**

テンプレートディレクトリーで、*make*を実行します。このとき、テストグループのディレクトリー を変数 GROUPDIRで指定します。

指定したディレクトリーが作成されます。

\$ *cd* ~*/autotest.mk/template*

\$ *make GROUPDIR=*~*/calc/calc\_test*

次のコマンドでグループディレクトリーに移動し、その中を確認します。

テストを実行するための Makefile が作成されます。

\$ *cd* ~*/autotest.mk/template* \$ *make GROUPDIR=*~*/calc/calc\_test*

#### **3.3 テストディレクトリーの作成**

#### **3.4 テスト用コマンドファイルの作成**

**3.5 テスト想定結果の作成と検証**

#### **3.6 テストの実行とログの確認**

### **4 Autotest.mkマニュアル**

#### **4.1 テンプレートディレクトリー**

テンプレートディレクトリーは、Autotest.mk をインストールするときに展開により作成された templateディレクトリーです。このディレクトリーに移動すると次の操作ができます。

#### **4.1.1** *make***または** *make group* **グループの作成**

変数 GROUPDIRで指定されたディレクトリーをテストグループディレクトリーとして作成し、必要 な次のファイルをコピーします。

**4.1.2 テンプレートのファイル**

#### **4.2 グループディレクトリー**

**4.2.1** *make create* **テストの作成**

**4.2.2 テスト名の変更**

- **4.2.3 テストの削除**
- **4.2.4** *make***または** *make check* **グループ内にあるすべてのテストの実行**
- **4.2.5** *make checkall* **グループ内にあるすべてのテストの実行、計時**
- **4.2.6** *make clean* **グループ内にあるすべてのテストで、実行結果をクリア**
- **4.2.7** *make time* **グループ内にあるすべてのテストを計時**
- **4.2.8** *make cleantime* **グループ内にあるすべてのテストで、計時結果をクリア**
- **4.2.9 グループのファイル**

**4.3 テストディレクトリー**

- **4.3.1** *make set* **テスト想定の作成**
- **4.3.2** *make set* **テスト想定の再作成**
- **4.3.3** *make***または** *make check* **テストの実行**
- **4.3.4** *make time* **テストの計時**
- **4.3.5** *make cleantime* **テスト計時結果のクリア**
- **4.3.6** *make cleantime* **テスト結果のクリア**
- **4.3.7** *make cleanall* **テストの想定と結果をクリア**

**4.3.8 テストのファイル**